# XONTRO Newsletter

Skontro führende Makler

**Nr. 2**

# **I N H A L T S V E R Z E I C H N I S**

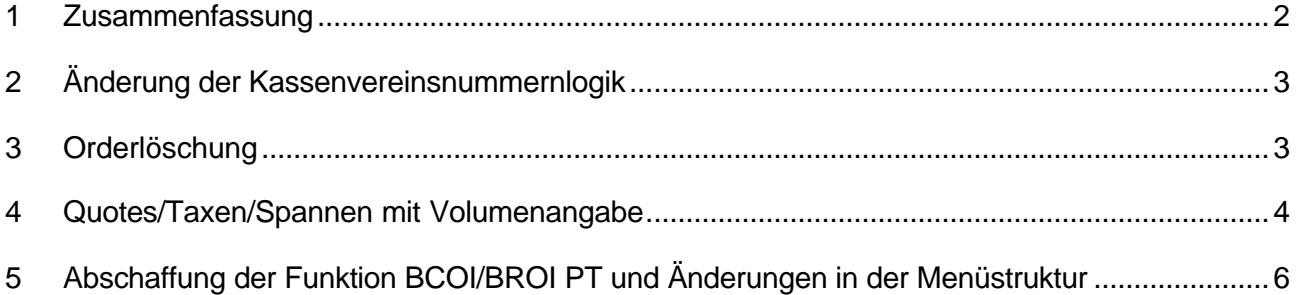

## **1 Zusammenfassung**

In Xontro werden zum 25. Juni folgende Änderungen wirksam:

- Änderung der Kassenvereinsnummernlogik
- Wegfall der Orderlöschung zum 30.6.
- Quotes/Taxen/Spannen mit Volumeneingabe
- Abschaffung der Funktion BCOI/BROI PT und Änderungen in der Menüstruktur

### **2 Änderung der Kassenvereinsnummernlogik**

Wie in unserem Schreiben vom 5. Januar 2001 bereits angekündigt, wird es nicht mehr möglich sein, von der ersten Ziffer der Kassenvereinsnummer auf den Börsenplatz zu schließen. Grundsätzlich kann ab dem 25. Juni jede beliebige Kassenvereinsnummer jedem Börsenplatz zugeordnet werden. Innerhalb der Kundenstammdaten (KUSTA) wird pro KVNR die Zugehörigkeit zum Börsenplatz hinterlegt. In einem ersten Schritt ist allerdings nur vorgesehen, dass neue Frankfurter Teilnehmer Kassenvereinsnummern aus dem 8000-er Nummernkreis bekommen.

In den Eingabemasken sind Kassenvereinsnummern, die nicht mehr dem herkömmlichen Börsenplatz des Eingebers entsprechen, in Zukunft zwingend vierstellig einzugeben!

Bsp. Eingeber ist mit Frankfurter Kassenvereinsnummer angemeldet. 8999 ist eine Kassenvereinsnummer des Börsenplatzes Frankfurt. Wird diese nur dreistellig eingegeben, ergänzt das System automatisch als erste Stelle die Platzziffer des Users. In diesem Fall eine 7, so dass die KVNR zu 7999 ergänzt wird.

#### **3 Orderlöschung**

Inzwischen ist endgültig geregelt, dass Aufträge mit einer Gültigkeitsdauer über Ultimo hinaus nur noch zum 31. Dezember eines jeden Jahres erlöschen, nicht mehr wie bisher auch zum 30. Juni.

#### **4 Quotes/Taxen/Spannen mit Volumenangabe**

In XONTRO Order können nun Taxen und Spannen mit einer Volumenangabe in den Masken BCOS/BROS OM und BCOS/BROS OP eingestellt werden. Darüber hinaus werden im Orderbuch nun auch Quotes (maschinell erzeugte Taxen), die über den Systemanschluss Makler eingestellt wurden, angezeigt.

Für das Erfassen von Taxen und Spannen mit Volumenangabe stehen im Dialog zwei Eingabemöglichkeiten zur Verfügung.

Bei der 1. Möglichkeit wird in der Kurseingabezeile im Feld 'Kurs' die Taxe und im Zusatzfeld 'Z' das Volumen eingegeben.

TRAN: BCOS FC: OM SB: BBA#VA 555030 BBA BRAU UND BRUNNEN AG GS BEARBEITUNG ORDERBUCH KF: 3/VA G E S P E R R T 7800/00 MRXONTRO **0,019-0,018-0,02-T(100:10T/115:5123)** KURS VERKAUF KUM.NOM V-ORDER 129,485 155.000 -------- AUFGABEN -------- 1.968.000 150,10 ORDER . N .......... A .... L ......... Z ................................... **KURS 100/115**... ... N N U ............. **Z 10T/5123...**........................ -- ID-KZ: 7800000000 -- PW: ------ B9999999 -- 05/05/01 -- 14:00:00 -F1 AKTU F2 AE F3 BESTAET F4 ABBR F5 PM F9 ENT-/SPERR F11 ABMELD F12 NB BC0510I KEINE ORDER VORHANDEN

Bei der 2. Möglichkeit wird in der Kurseingabezeile im Zusatzfeld 'Z' die Taxe und das Volumen eingegeben. Eine verkürzte Eingabe der Taxe (2,25/10,5) ist nur im Feld 'Kurs' möglich.

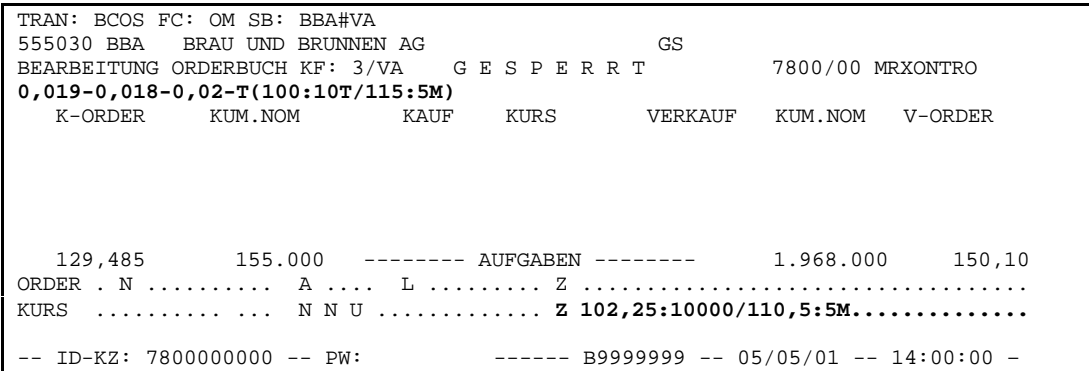

Die Volumina können je Seite 6-stellig eingegeben werden. Es dürfen nur ganzzahlige Volumina eingegeben werden. Die Short-Cuts (M=Million, T=Tausend) werden verwendet. Die Volumeneingabe ab einer Million erfolgt in Tausenderschritten. Bsp. **1002T** -> 1002000

Um die Taxeingaben zu erleichten, wurde eine Wiedervorlagefunktion implementiert. Die Wiedervorlage einer manuell eingegebenen Taxe/Spanne - ggf. zur Änderung der Taxe oder des Volumens - wird durch die Eingabe von ,P' im Kursfeld herbeigeführt. Dabei wird systemseitig die aktive Taxe/Spanne vorbelegt. Sollte keine aktive Taxe/Spanne vorhanden sein, wird die letzte für den vorhergehenden Kurs eingegebene Taxe im Zusatzfeld ausgegeben.

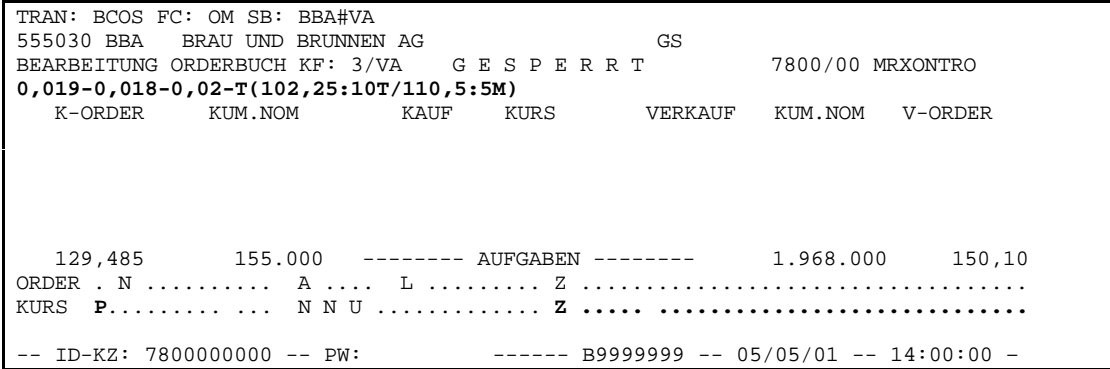

Ergebnis

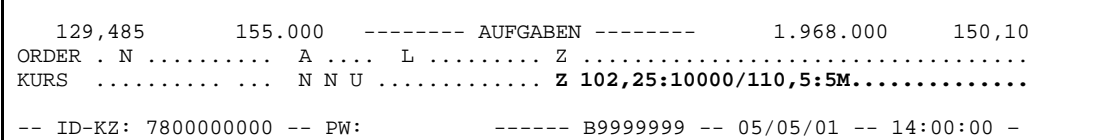

Die Taxe mit dem Volumen wird in den Bildschirmmasken mit Kurszeile angezeigt.

Hinweis für Teilnehmer des Systemanschluss Makler:

- Maschinell eingestellte Pretrades (Quotes) werden in der Kurszeile mit einem "Q" statt mit einem "T" dargestellt. Die Aktualisierung dieser Informationen erfolgt aus Performancegründen jedoch nur manuell z.B. beim Sperren des Orderbuches. Für maschinell eingestellte Pretrades wird kein fixiertes Orderbuch und kein Maklereingabe-Protokoll geschrieben.
- Darüber hinaus steht im Dialog eine neue Online-Funktionalität (BCIN SN bzw. BRIN SN) zur Verfügung, die eine Start- bzw Stopp-Nachricht für die automatische Quoteerzeugung generiert und an das Front End übermittelt. Es ist Sache des Front End, geeignet zu reagieren und die Quoteerzeugung zu starten bzw. zu stoppen.

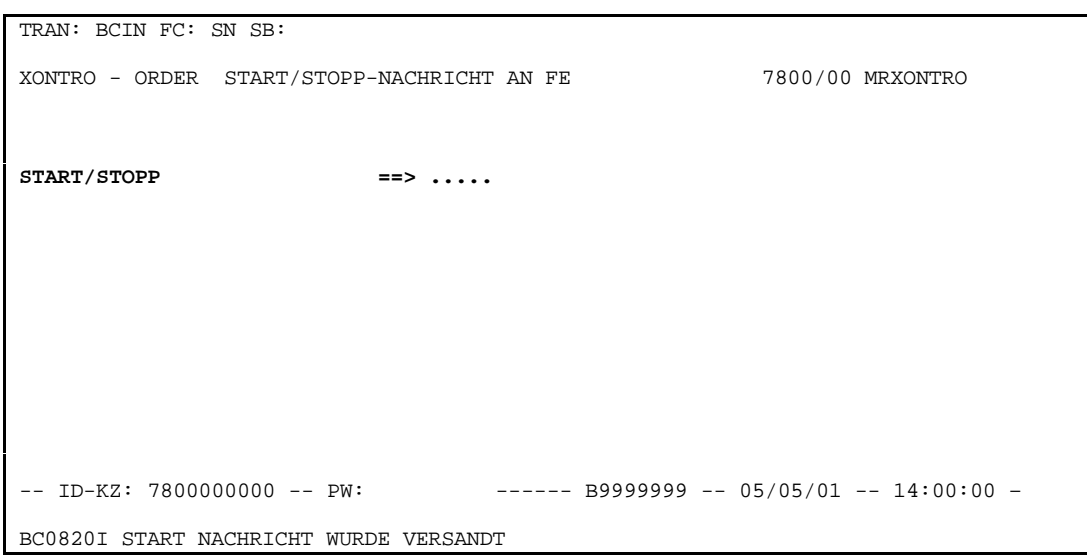

Zum Starten der Nachrichtenübermittlung geben Sie START ein, zum beenden STOPP.

Nähere Informationen zum Nachrichtenaufbau erhalten Sie in dem Dokument ,XONTRO Values API Member Front End Development Guide'.

Wenn Sie Bedarf an einer Beschreibung zum Release Umfang haben, forden Sie diese unter der E-Mail-Adresse www.competence.center.order@xontro.de an.

## **5 Abschaffung der Funktion BCOI/BROI PT und Änderungen in der Menüstruktur**

Die Funktion BCOI/BROI PT entfällt und wird aus der Menüstruktur entfernt. Die Auswahlmaske BCOI/BROI wird angepaßt. Die Listen für die Funkion PT entfallen.

Die angesprochene neue Funktion BCIN SN und deren Position in der Menüstruktur.

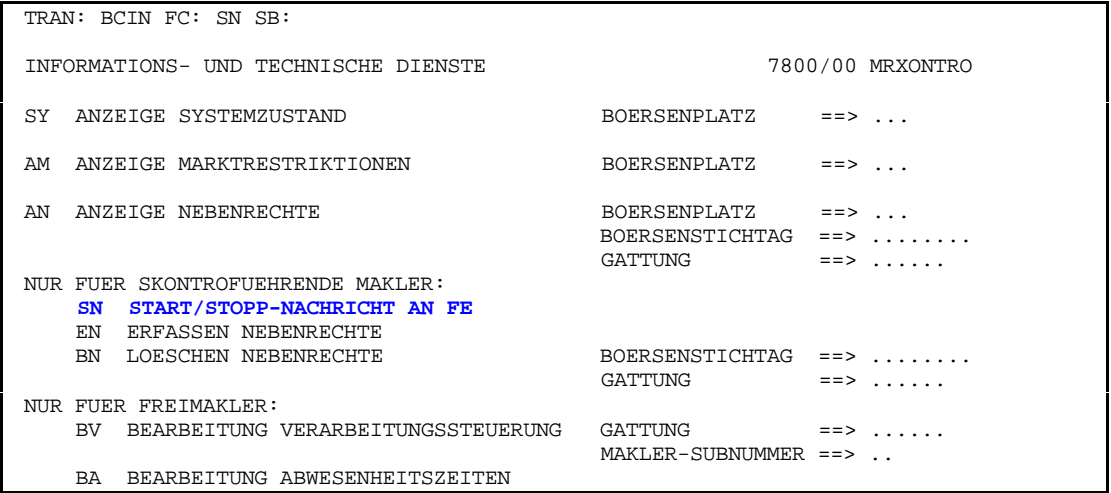

Seite 7

# XONTRO / Skontro führende Makler Newsletter Nr. 2

-- ID-KZ: 7800000000 -- PW: ------ B9999999 -- 05/05/01 -- 14:00:00 -